# Load Balancing as a Service

Mitaka and Beyond

Doug Fish

irc: doug-fis

irc: doug-fish

**Michael Johnson** 

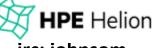

irc: johnsom

**Stephen Balukoff** 

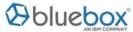

irc: sbalukoff

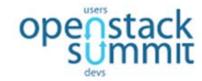

### **Agenda**

- Introduction
  - Who's involved?
  - OpenStack User Survey
- LBaaS v2.0 in Mitaka
  - Horizon Dashboard (doug-fish)
  - L7, Pool Sharing (sbalukoff)
- Octavia (johnsom)
  - Overview
  - What's New
  - Roadmap
- Related Sessions and Design Summit

#### Who's Involved?

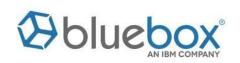

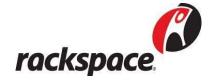

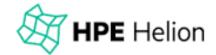

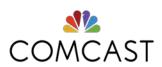

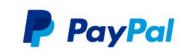

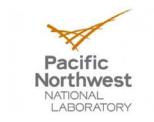

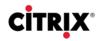

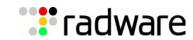

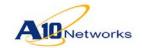

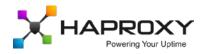

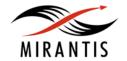

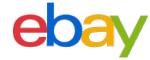

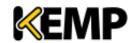

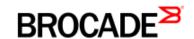

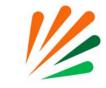

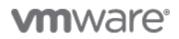

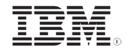

And many others!

# **April 2016 OpenStack User Survey**

Which Neutron features are actively used, interested in, or planned for use?

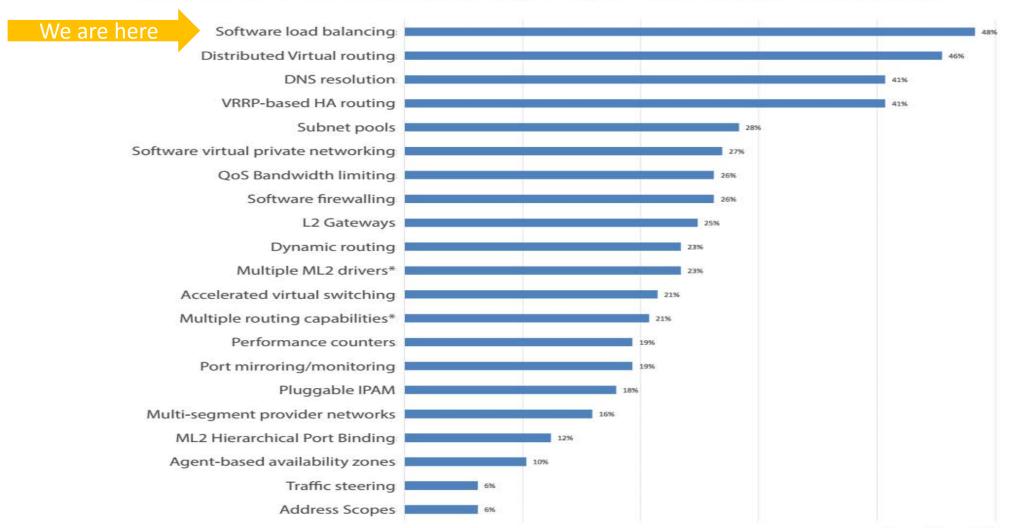

# LBaaS v2.0 in Mitaka

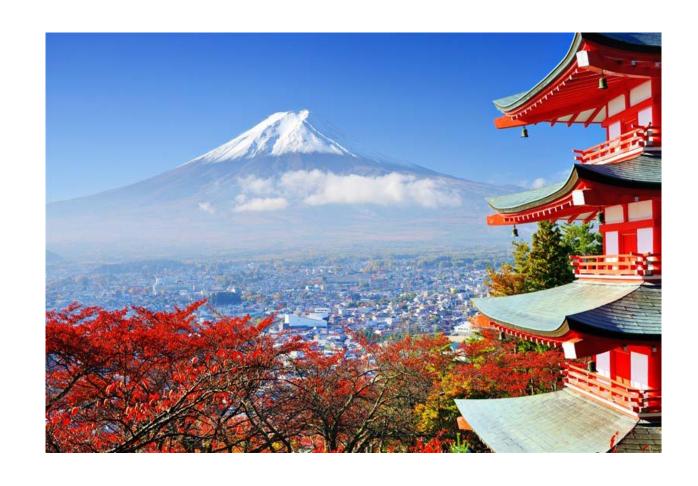

#### **Horizon Dashboard**

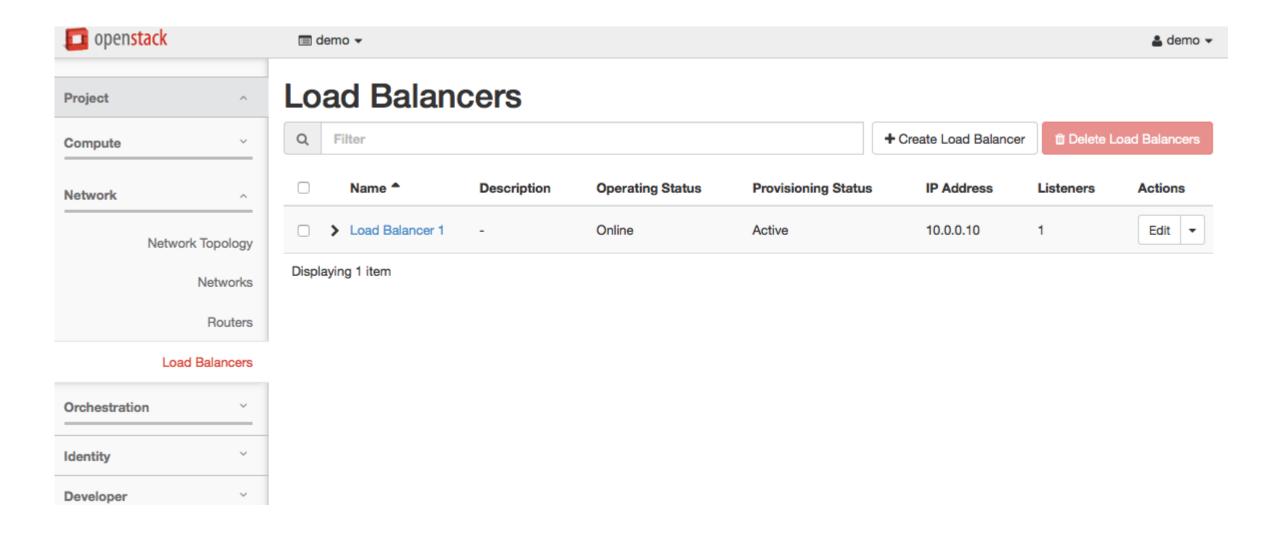

# What can you do with the dashboard?

- Focus of our efforts was on creating a new load balancer, including
  - the associated listener
  - default pool
  - o health monitor
  - populating the pool with members
- You can also
  - Add and remove listeners
  - Add and remove members from the default pool
  - Remove and re-create the default pool
  - Update the health monitor
- What can't you do?
  - You can't do L7 load balancing
  - You can't work with pools outside of the default pool on a listener
  - Monitoring

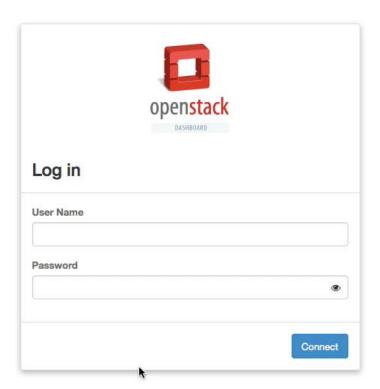

## How to try out the dashboard

In your localrc add:

enable\_plugin neutron-lbaas-dashboard https://github.com/openstack/neutron-lbaas-dashboard

or

enable\_plugin neutron-lbaas-dashboard https://github.com/openstack/neutron-lbaas-dashboard stable/mitaka

Note: Your version of neutron-lbaas-dashboard needs to match the level of Horizon. Although the master version of neutron-lbaas-dashboard is compatible with stable/mitaka Horizon the day I made this slide, I don't expect that to last long!

# **L7 Content Switching**

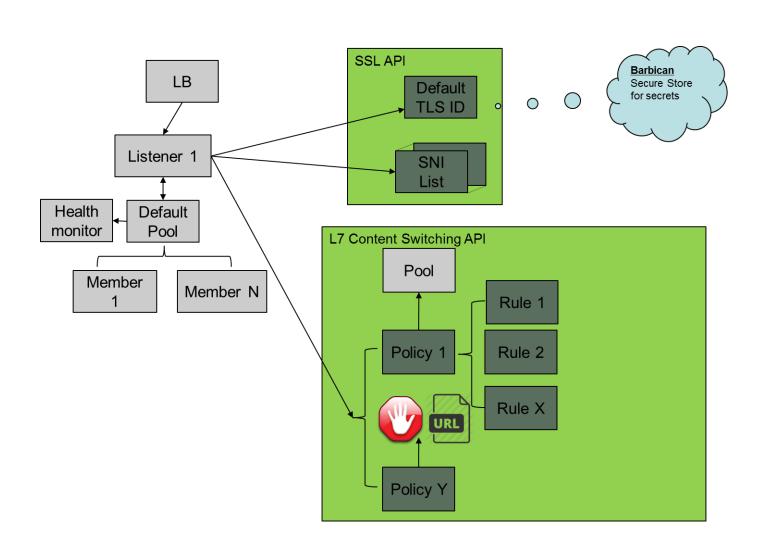

# Why L7?

- By default all requests get routed to the listener's default\_pool
- As the client application grows, this behavior is sometimes not desirable for all requests. (ex. "application server" versus "static content" pools.)
- L7 functionality allows request routing decisions to be made based on information embedded within the request, so all back-ends appear to come from the same front-end (from the client's perspective).
- Works for HTTP / Terminated HTTP protocols only (right now)
- Horizon UI for L7 should land in Newton

#### L7 Rules

- An L7 Rule is a single statement of logic that will be matched against client requests.
- L7 Rules evaluate to True or False
- Examples:
  - Request URL starts with "/api"
  - Request cookie "client-group" is equal to the string "group1"
  - Request header "X-My-header" matches the regular expression ".\*somestring.\*"
- See documentation for complete listing of rule and comparison types.

#### L7 Policies

- L7 Policies are a collection of L7 Rules
- L7 Policies are assigned to a listener.
- All L7 Rules on a given policy are logically ANDed together
- If a logical OR is needed, create multiple policies with the same action (or use regular expressions, if possible).
- L7 Policies define an action that will be taken if all the policy's rules match (will usually be REDIRECT\_TO\_POOL)

# **Pool Sharing**

Without Pool Sharing

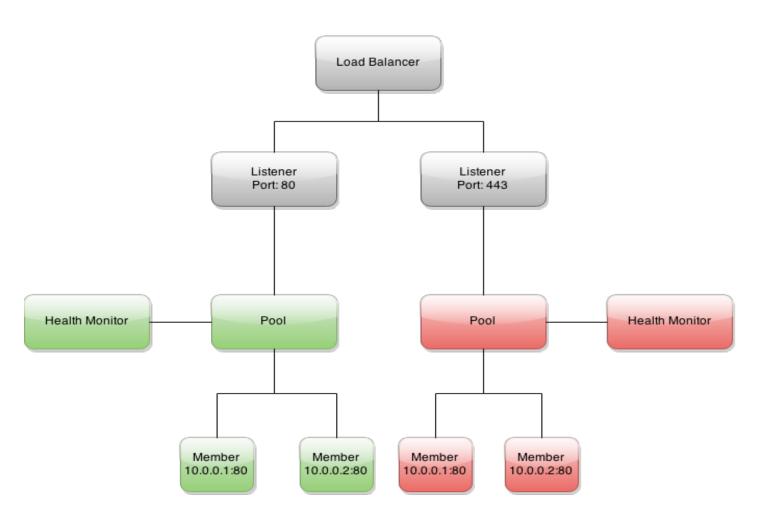

# **Pool Sharing**

With Pool Sharing

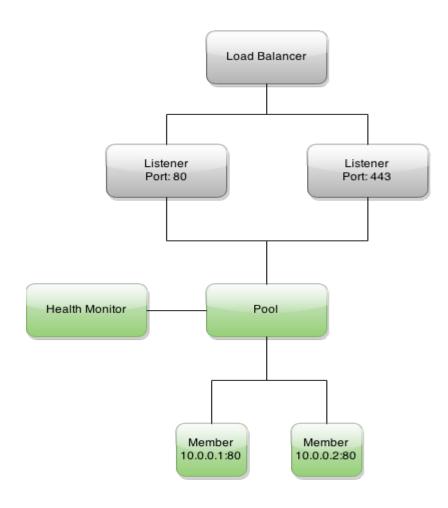

# Layer 7 Rules / Shared Pools Demo

#### • The goal:

- Create an HTTP listener1 with a default pool (pool1 that contains server1)
- Add an L7 Policy and L7 rule which sends all requests which start with "/api" to pool2 (which contains server2)
- Create a listener2 which uses pool2 as its default pool

#### The Setup:

- Mitaka devstack using neutron-lbaas with the Octavia driver
- Before these slides, I launched two application servers on the private subnet with simple web servers.
- Each server responds with a line identifying the server
- Security groups are set up permissively (for this demo)

### Demo setup

```
😮 🖃 🗊 stack@empty: ~
stack@empty:~$ curl http://10.0.0.5:8000/
You are on server1
stack@empty:~$ curl http://10.0.0.6:8000/
You are on server2
stack@empty:~$
```

#### Create load balancer "lb1"

```
😰 🖃 📵 stack@empty: ~
stack@empty:~$ neutron lbaas-loadbalancer-create --name lb1 private-subnet
Created a new loadbalancer:
 Field
                    | Value
 admin state up
                    I True
 description
 id
                     922a035e-f2c7-4241-b7ba-3c4c1a711d5d
 listeners
                     lb1
 name
 operating status
                     OFFLINE
 pools
 provider
                    I octavia
 provisioning_status | PENDING_CREATE
             491762c4226e4b7ba0a3d1a76352343e
 tenant id
 vip_address
               | 10.0.0.7
 vip_port_id | 0e816516-486b-411d-92af-82160fbdb690
 vip_subnet_id | 2ca46d87-5c43-4f06-9cb1-4cc72cac002e
stack@empty:~$
```

#### **Create listener "listener1"**

```
😰 🖃 📵 stack@empty: ~
stack@empty:~$ neutron lbaas-listener-create --name listener1 --loadbalancer lb1
--protocol HTTP --protocol-port 80
Created a new listener:
                           | Value
 Field
 admin_state_up
                           l True
 connection_limit
                           -1
 default_pool_id
 default_tls_container_ref
 description
 id
                           397a2527-a352-4694-91a5-82de2db17844
 loadbalancers
                             {"id": "922a035e-f2c7-4241-b7ba-3c4c1a711d5d"}
                             listener1
 name
                             HTTP
 protocol
 protocol_port
                             80
 sni_container_refs
                           491762c4226e4b7ba0a3d1a76352343e
 tenant id
stack@empty:~$
```

### Expected output for a listener with no pool

```
stack@empty: ~
stack@empty:~$ curl http://10.0.0.7/
<html><body><h1>503 Service Unavailable</h1>
No server is available to handle this request.
</body></html>
stack@empty:~$
```

# Create pool "pool1"; Make it listener1's default pool

```
stack@empty: ~
stack@empty:~$ neutron lbaas-pool-create --name pool1 --lb-algorithm ROUND ROBIN
 --listener listener1 --protocol HTTP
Created a new pool:
 Field
                      I Value
 admin state up
                       True
 description
  healthmonitor id
  id
                        87c169eb-ffc3-47df-82a5-b16c8cf77229
 lb algorithm
                       ROUND ROBIN
 listeners
                       {"id": "397a2527-a352-4694-91a5-82de2db17844"}
 loadbalancers
                       {"id": "922a035e-f2c7-4241-b7ba-3c4c1a711d5d"}
 members
                        pool1
 name
 protocol
                       HTTP
 session_persistence
                       491762c4226e4b7ba0a3d1a76352343e
 tenant id
stack@empty:~$ curl http://10.0.0.7/
<html><body><h1>503 Service Unavailable</h1>
No server is available to handle this request.
</body></html>
stack@emptv:~S
```

### Create member "member1"

```
😰 🖃 🗊 stack@empty: ~
stack@empty:~$ neutron lbaas-member-create --subnet private-subnet --address 10.
0.0.5 --protocol-port 8000 pool1
Created a new member:
               | Value
 Field
 address | 10.0.0.5
 admin_state_up | True
                95a1dc26-ef95-40e3-80da-0296c8f37f2e
 id
 name
 protocol_port | 8000
 subnet_id | 2ca46d87-5c43-4f06-9cb1-4cc72cac002e
 tenant_id | 491762c4226e4b7ba0a3d1a76352343e
 weight | 1
stack@empty:~$ curl http://10.0.0.7/
You are on server1
stack@empty:~$ curl http://10.0.0.7/
You are on server1
stack@empty:~$ curl http://10.0.0.7/
You are on server1
stack@empty:~$
```

### Create "pool2" on "lb1" (not associated with any listener)

```
stack@empty: ~
stack@empty:~$ neutron lbaas-pool-create --name pool2 --lb-algorithm ROUND ROBIN
 --loadbalancer lb1 --protocol HTTP
Created a new pool:
 Field
                      I Value
 admin state up
                       True
 description
 healthmonitor id
 id
                        3ffc3b20-9eac-4c5d-bc8a-85e4e58c0bab
 lb_algorithm
                        ROUND ROBIN
 listeners
 loadbalancers
                        {"id": "922a035e-f2c7-4241-b7ba-3c4c1a711d5d"}
 members
                        pool2
 name
 protocol
                       HTTP
 session_persistence
                       491762c4226e4b7ba0a3d1a76352343e
 tenant id
stack@empty:~$
```

# Create "member2" on pool2

```
stack@empty: ~
stack@empty:~$ neutron lbaas-member-create --subnet private-subnet --address 10.
0.0.6 --protocol-port 8000 pool2
Created a new member:
 Field
               | Value
 address
             | 10.0.0.6
 admin_state_up | True
 id
                | 45aba8db-6eb1-46a7-bce7-a6d8ca8315a0
 name
 protocol_port | 8000
 subnet_id | 2ca46d87-5c43-4f06-9cb1-4cc72cac002e
 tenant id | 491762c4226e4b7ba0a3d1a76352343e
 weight
stack@empty:~$ curl http://10.0.0.6:8000/
You are on server2
stack@empty:~$
```

### Create L7 Policy "policy1" on listener1

```
😰 🖃 🗊 stack@empty: ~
stack@empty:~$ neutron lbaas-l7policy-create --action REDIRECT TO POOL --redirec
t-pool pool2 --listener listener1 --name policy1
Created a new l7policy:
 Field
                  | Value
 action | REDIRECT_TO_POOL
 admin state up
                   True
 description
 id
                   6660e598-b350-4d0f-908d-38de769af452
 listener_id
                   397a2527-a352-4694-91a5-82de2db17844
                   policy1
 name
 position
 redirect_pool_id | 3ffc3b20-9eac-4c5d-bc8a-85e4e58c0bab
 redirect url
 rules
 tenant_id | 491762c4226e4b7ba0a3d1a76352343e
stack@empty:~$
```

### Create an L7 Rule on policy1

```
😰 🖃 📵 stack@empty: ~
stack@empty:~$ neutron lbaas-l7rule-create --type PATH --compare-type STARTS_WIT
H --value /api policy1
Created a new rule:
 Field | Value
 admin_state_up | True
 compare_type | STARTS_WITH
          | 5ae04781-09a2-467f-8f24-2a9a160bee34
 id
 invert
          | False
 key
 tenant_id | 491762c4226e4b7ba0a3d1a76352343e
           I PATH
 type
 value
               | /api
stack@empty:~$
```

# Create "listener2" with "pool2" as its default pool

```
stack@empty: ~
stack@empty:~$ neutron lbaas-listener-create --name listener2 --default-pool poo
12 --protocol HTTP --protocol-port 81
Created a new listener:
 Field
                            I Value
 admin state up
                             True
 connection_limit
                             -1
 default pool id
                             3ffc3b20-9eac-4c5d-bc8a-85e4e58c0bab
 default tls container ref
 description
 id
                             b70b3468-26f4-48b1-b5f2-64ac5702b07f
 loadbalancers
                             {"id": "922a035e-f2c7-4241-b7ba-3c4c1a711d5d"}
                             listener2
 name
 protocol
                             HTTP
 protocol_port
                             81
 sni container refs
                             491762c4226e4b7ba0a3d1a76352343e
 tenant id
stack@empty:~$ curl http://10.0.0.7:81/
You are on server2
stack@empty:~$
```

#### It works!

```
stack@empty: ~
stack@empty:~$ curl http://10.0.0.7/
You are on server1
stack@empty:~$ curl http://10.0.0.7:81/
You are on server2
stack@empty:~$ curl http://10.0.0.7/api
You are on server2
stack@empty:~$ curl http://10.0.0.7/api/with/other/stuff/in/path
You are on server2
stack@empty:~$ curl http://10.0.0.7/without/other/stuff/in/path
You are on server1
stack@empty:~$ curl http://10.0.0.7/this/goes/to/pool1/
You are on server1
stack@empty:~$ curl http://10.0.0.7:81/this/goes/to/pool2/
You are on server2
stack@empty:~$ curl http://10.0.0.7/api/this/also/goes/to/pool2/
You are on server2
stack@empty:~$
```

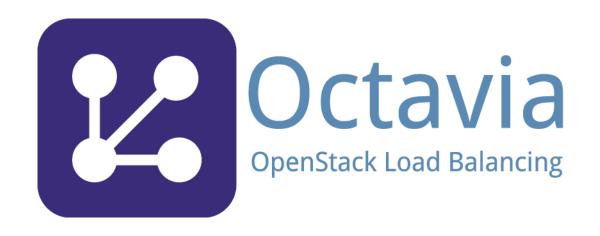

## Octavia Component Design v0.5

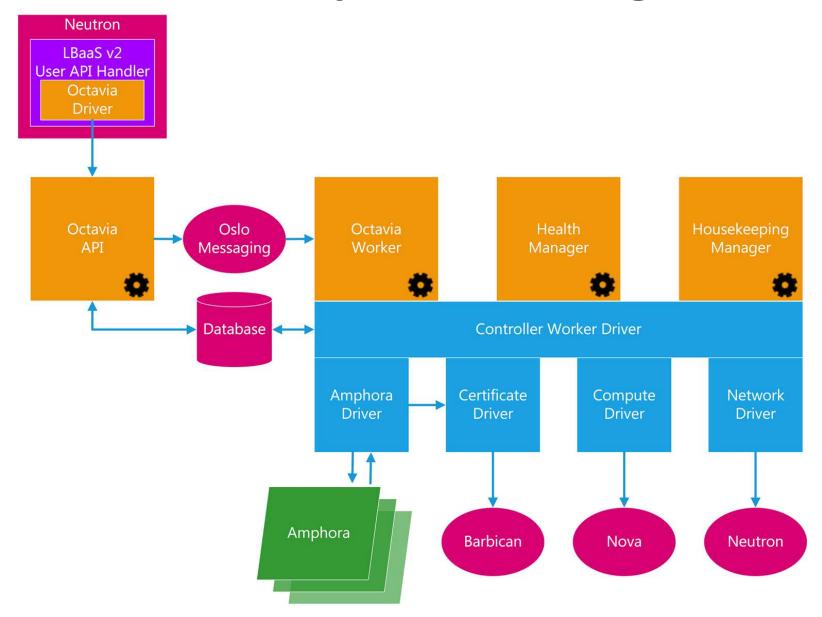

#### What is New in Octavia

#### Active / Standby

- Transitions between active and standby Amphora in seconds (demonstrated in Tokyo)
- Optional anti-affinity for active and standby instance using nova anti-affinity filter
- Failed instance will be automatically rebuilt using the amphora failover flow
- Will not preempt standby in active state when new primary is built

#### Automatic Amphora certificate rotation

Octavia Housekeeping service rotates the TLS client certificate prior to expiration

#### Layer 7 Rules

- Shared pools
- REJECT, REDIRECT TO POOL, REDIRECT TO URL policies
- HOST\_NAME, PATH, FILE\_TYPE, HEADER, COOKIE rules

#### Single Call Actions – WIP

- Cascading delete
- Get-Me-A-Load-Balancer

#### Glance tags for the Amphora image

- Allows you to change the Amphora boot image without restarting the Octavia worker
   OpenStack Bandit check gate
  - Security scans every commit

Amphora HAProxy running in a network namespace (0.8.1 releasing soon)

### Octavia Roadmap

Note: This roadmap WILL change based on the design sessions this week.

#### Octavia v0.5 Liberty

- Feature parity with existing reference driver
- Service virtual machines
- Spares pool failover

#### Octavia v1.0 – Mitaka?

- Amphora Active/Standby
- High Availability control plane
- Layer 7 rules
- Container support
- Flavor framework support

#### Octavia v2.0?

- Active/Active amphora
- Amphora horizontal scale

#### As Presented in Tokyo

### Octavia Roadmap

Note: This roadmap WILL change based on the design sessions this week.

#### Octavia v0.5 Liberty

- Feature parity with existing reference driver
- Service virtual machines
- Spares pool failover

#### Octavia v0.8 – Mitaka

- Amphora Active/Standby √
- Layer 7 rules √

#### Octavia - Future

- Active/Active amphora
- Amphora horizontal scale
- Container support
- Flavor framework support
- High Availability control plane
- Single call actions

#### Austin Update

### Try Octavia yourself on DevStack

In your localrc add:

enable\_plugin neutron-lbaas <a href="https://git.openstack.org/openstack/neutron-lbaas">https://git.openstack.org/openstack/neutron-lbaas</a> enable\_plugin octavia <a href="https://git.openstack.org/openstack/octavia.git">https://git.openstack.org/openstack/octavia.git</a> ENABLED\_SERVICES+=,q-lbaasv2,octavia,o-cw,o-hk,o-hm,o-api

Operator API is at: <a href="http://127.0.0.1:9876">http://127.0.0.1:9876</a>

Operator API documentation: <a href="http://www.octavia.io/review/master/main/octaviaapi.html">http://www.octavia.io/review/master/main/octaviaapi.html</a>

neutron client: neutron lbaas-[loadbalancer-create]

Sample Vagrant and local.conf files are available under octavia/devstack/samples

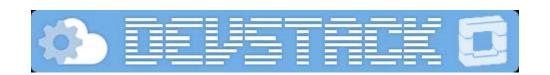

### **OpenStack Octavia**

We are looking for contributors!

Freenode IRC: #openstack-lbaas

- https://wiki.openstack.org/wiki/octavia
- http://www.octavia.io
- https://launchpad.net/octavia
- <a href="https://github.com/openstack/octavia">https://github.com/openstack/octavia</a>

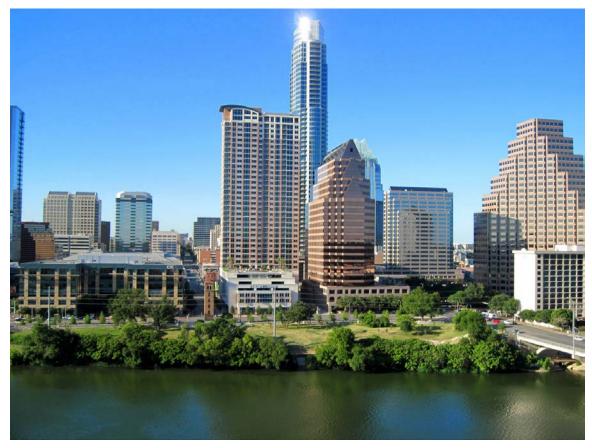

Photo by Stuart Seeger

### **Related Sessions and Design Summit**

#### Sessions

Turn up the Heat with LBaaS v2

Thu 28 1:30pm-2:10pm - Austin Convention Center - Level 4 - MR 17 A/B

Deep Dive into Elastic Load Balancing Using Octavia

Thu 28 5:00pm-5:40pm - Austin Convention Center - Level 4 - Ballroom D

#### Hands-on lab - RSVP required

Writing an AngularJS Plugin for Horizon

Thu 28 11:00am-12:30pm - JW Marriott Austin - Level 3 - Salon D

Install and Configure OpenStack Octavia

Thu 28 1:30pm-3:00pm - JW Marriott Austin - Level 3 - Salon E

#### **Design Summit**

Neutron: Development track: future of \*-aaS high level services

Wed 27 1:50pm-2:30pm - Hilton Austin - Salon B

### Q & A / Panel discussion

https://wiki.openstack.org/wiki/Neutron/LBaaS

https://wiki.openstack.org/wiki/Octavia

IRC: #openstack-lbaas

We are irc: doug-fish, irc: johnsom, irc: sbalukoff